# LearnIT2teach Avenue

### **Announcements**

The Announcements is a versatile and effective communication tool for teachers. Not only are messages from the teacher archived in a chronological list typical of any discussion forum, but new postings are also emailed to students and posted prominently on the Latest Announcements block on the course home page.

Learners cannot reply or post to the Announcements forum.

#### **Instructor Posting a Message in the Announcements**

- 1. Click Announcements near the top of the course home page.
- 2. Click on the Add a new topic button.
- Add a new topic
- 3. Type the Subject in the Subject textbox.
- 4. Type the Message in the Message textbox.
- 5. Click on the **Post to forum** button.

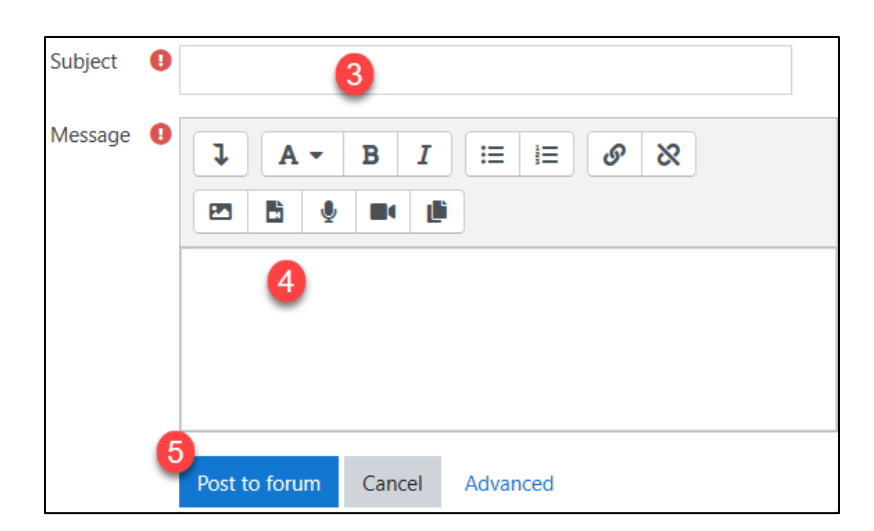

6. A pop up appears advising that you have 30 minutes to edit the message. After that time, it will be emailed and become available to students.

> Your post was successfully added.  $\boldsymbol{\mathsf{x}}$ You have 30 mins to edit it if you want to make any changes

Announcements

## LearnIT2teach Avenue

When the message appears, the option Permalink is located in the lower right corner of the posting. A permalink allows you to link directly to a specific forum post so you can share it easily with others. If you click the permalink, it changes the address in the address bar. Copy this address and you will have a particular web address which you can paste to use elsewhere:

Note: Instructors can always go back and edit or delete the announcement.

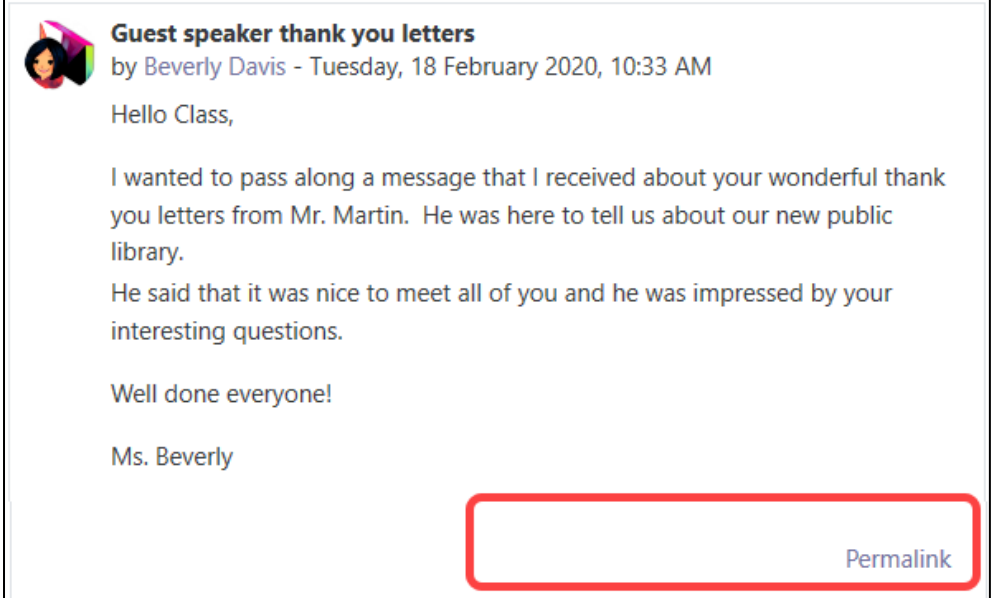

### **Instructor Editing or deleting an Announcement posting**

1. Click on the Announcements icon.

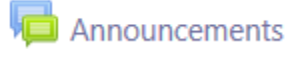

2. Click on the subject of the posting you would like to modify. It is in the Discussion column.

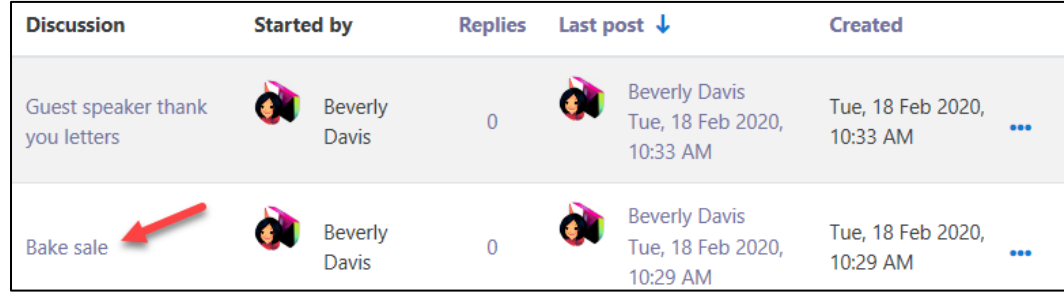

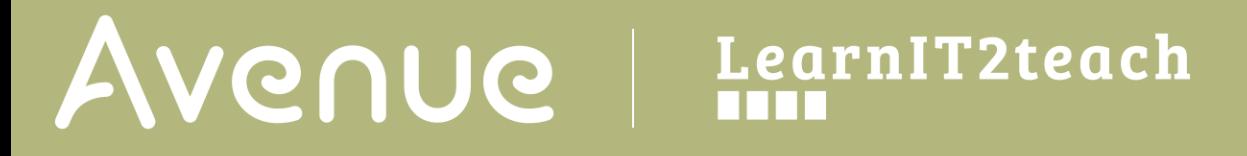

3. The instructor sees the announcement with different options. Click Edit to change the message.

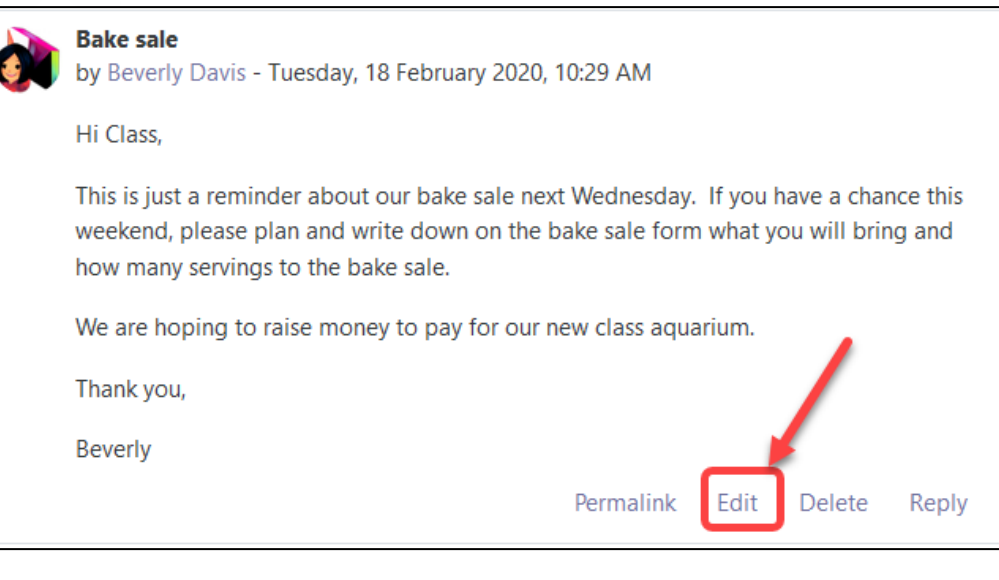

Save changes

4. Click on the Save changes button after you finish.

Learners can now see the updated announcement.

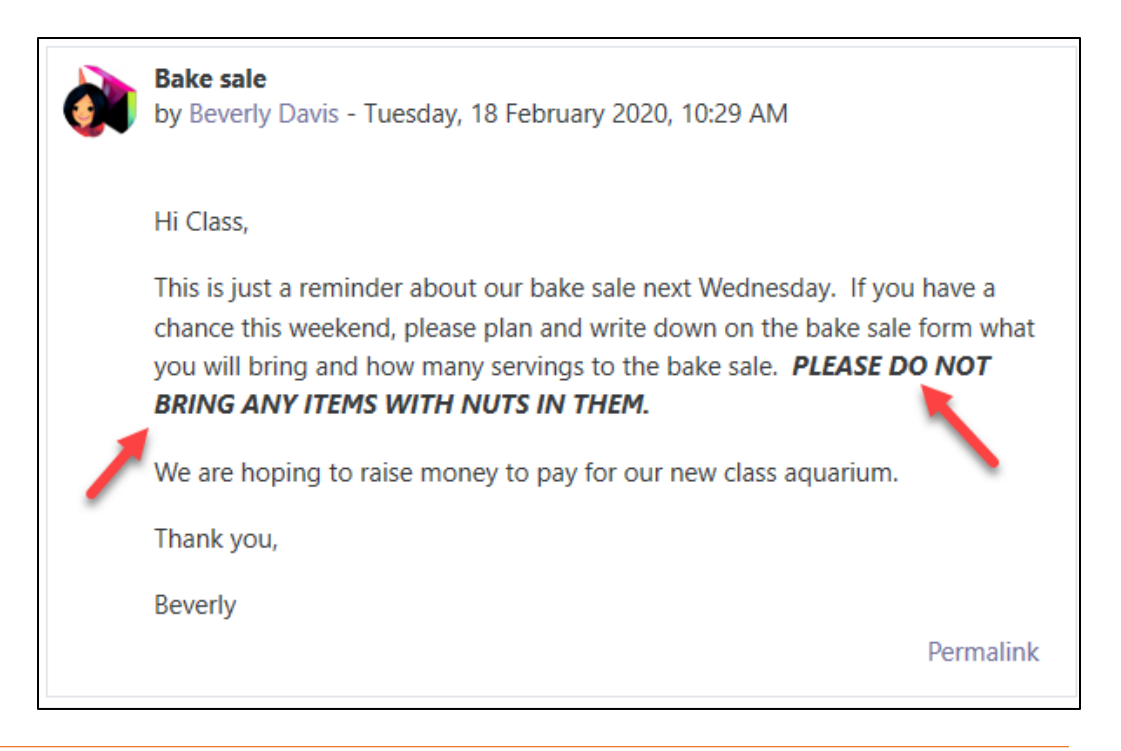

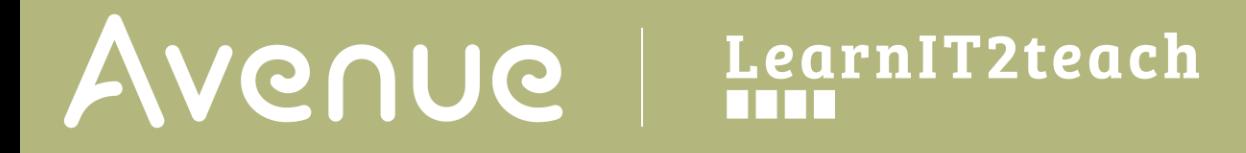

5. If the instructor needs to delete an Announcement, they click on the Delete link.

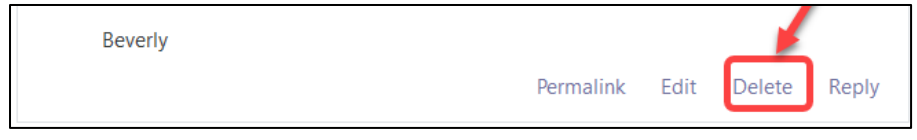

6. The Confirm pop up appears.

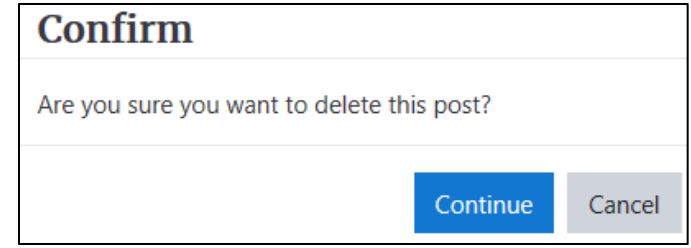

7. Click on the Continue button to remove the announcement post.

#### **Announcements Help links**

[Moodle Documents: The Announcements](https://docs.moodle.org/39/en/Announcements_forum) <https://docs.moodle.org/39/en/Announcements\_forum>

[Moodle Documents: Using Forum](https://docs.moodle.org/39/en/Using_Forum) <https://docs.moodle.org/39/en/Using\_Forum>